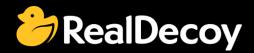

# EndecaCommunity.com

| Everything you want to know about Endeca | Search | or | Ask a Question |
|------------------------------------------|--------|----|----------------|
|                                          |        |    |                |
|                                          |        |    |                |

### **Endeca Community Solutions**

**Tools and Frameworks** 

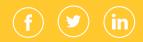

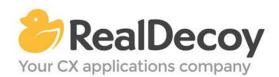

Dear Endeca Community user,

On July 31, 2015 we closed EndecaCommunity.com, and asked users to instead take advantage of the collaboration tools and communities now provided by Oracle.

Why we did this? Because EndecaCommunity.com has fulfilled its purpose.

We created EndecaCommunity.com to fill a temporary void, to support teams working with Endeca technology in both Commerce and Data Insight capacities. The intention was to provide continuity through the transition period that followed Oracle's acquisition of Endeca, until Oracle had ramped up its own Endeca support community.

Now that Oracle's Endeca communities and formal user groups are well established, it's better for you as an Endeca user to find all the support you need from OAUG Special Interest Group and Oracle sources, rather than split your time having to cross-post to multiple disparate sites to find the answers you need.

We recommend joining the <u>Endeca Community on LinkedIn</u> or the <u>OAUG Endeca Special</u> <u>Interest Group</u>. More support for Endeca can be found on the Oracle community website at <u>Technical Questions</u> and <u>Endeca Information Discovery</u>.

On the following pages you will find the most frequently asked questions about Tools and Frameworks on EndecaCommunity.com and the best solutions as determined by members of the Community.

Thank you for taking advantage of EndecaCommunity.com and for trusting RealDecoy as your Endeca authority.

Sincerely,

Richard Isaac President & CEO, RealDecoy

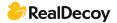

### **Table of Contents**

| • | Workbench error                                                            | 4 |
|---|----------------------------------------------------------------------------|---|
| • | Environment variables for Tools and Frameworks?                            | 4 |
| • | The base IFCR URL must include a host ERROR                                | 5 |
| • | How to Enable Preview in Endeca workbench for Endeca 3.1?                  | 6 |
| • | Why are some things in Endeca (e.g. log files, settings) named "catalina"? | 6 |
| • | Unable to update Web Studio settings Endeca 5                              | 6 |
| • | Unable to shutdown Endeca HTTP service                                     | 7 |

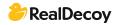

### **Tools and Frameworks**

## Workbench error:-The requested URL /ifcr/sites/CRS.html resulted in an error in /apps/endeca/site/html.jsp.

**Q:** While accessing the workbench, I am getting following error:

The requested URL /ifcr/sites/CRS.html resulted in an error in /apps/endeca/site/html.jsp. Exception: org.apache.sling.api.SlingException: at org.apache.sling.scripting.jsp.jasper.servlet.JspServletWrapper.handleJspExceptionIntern al (JspServletWrapper.java:560) atorg.apache.sling.scripting.jsp.jasper.servlet.JspServletWrapper.handleJspException (JspServletWrapper.java:496)

Can anyone tell me how to resolve this?

A: Restart the Endeca ToolsAndFrameworks server. This issue will be resolved.

#### **Environment variables for Tools and Frameworks?**

**Q:** I'm trying to install the following on a Windows 7 Professional VM in the following order 1. List item

- 2. MDEX 6.4.1.2
- 3. Platform Services 6.1.4
- 4. Tools and Frameworks 3.1.2
- 5. Content Acquisition System (CAS) 3.1.2.1
- 6. Developer Studio 6.1.2

I'm following the "Getting Started" guide

http://docs.oracle.com/cd/E35823\_01/Common.630/pdf/GettingStarted.pdf from

Oracle. Now I'm stuck at installing CAS, because it's saying that the environment variables (ENDECA\_TOOLS\_ROOT</code> and <code>ENDECA\_TOOLS\_CONF) are not set. Intuitively, it seems that ENDECA\_TOOLS\_ROOT should be the directory where 'Tools and Framework' is installed, but it's not clear to me what value ENDECA\_TOOLS\_CONF ought to be because 'Tools and Frameworks' has 2 conf directories (under admin and site\_map\_generator).

Does anyone know what ENDECA\_TOOLS\_CONF ought to be? Or is there a batch script that will set the correct environment values?

**A:** Found the answer in Oracle's install guide <u>http://docs.oracle.com/cd/E38679\_01/ToolsAndFrameworks.311/pdf/InstallGuide.pdf</u> for Tools and Frameworks

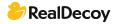

Before you install Oracle Endeca Tools and Frameworks, you must set the ENDECA\_TOOLS\_ROOT and ENDECA\_TOOLS\_CONF environment variables.

To set the environment variables:

-Set %ENDECA\_TOOLS\_ROOT% (\$ENDECA\_TOOLS\_ROOT on UNIX) to your Tools and Frameworks installation directory. By default, this is

C:\Endeca\ToolsAndFrameworks\<version> on Windows, or

/usr/local/endeca/ToolsAndFrameworks/<version> on UNIX.

-Set %ENDECA\_TOOLS\_CONF%(\$ENDECA\_TOOLS\_CONF on UNIX) to your Tools and Frameworks workspace directory. By default, this is

C:\Endeca\ToolsAndFrameworks\<version>\server\workspace on Windows, or

/usr/local/endeca/ToolsAndFrameworks/<version>/server/workspace on UNIX.

Also when you run ENDECA\_TOOLS\_CONF\server\bin\install\_services.bat remember to execute it from a Command Prompt as an administrator because Windows 7 does not execute bat commands automatically as the administrator.

#### The base IFCR URL must include a host ERROR

**Q:** I am getting the following error when running the initialize\_services.bat after create the baseline Discover project. Any ideas?

[10.11.13 12:41:13] INFO: Setting definition for script 'WeeklyHtmlReports'. [10.11.13 12:41:13] INFO: Setting definition for component 'WeeklyReportGenerator'. [10.11.13 12:41:13] INFO: Setting definition for component 'DailyReportGenerator'. [10.11.13 12:41:13] INFO: Setting definition for component 'DaySoFarReportGenerator'. [10.11.13 12:41:14] INFO: Setting definition for component 'WeeklyHtmlReportGenerator'. [10.11.13 12:41:14] INFO: Setting definition for component 'DailyHtmlReportGenerator'. [10.11.13 12:41:14] INFO: Setting definition for component 'DaySoFarHtmlReportGenerator'. [10.11.13 12:41:14] INFO: Setting definition for script 'BaselineUpdate'. [10.11.13 12:41:14] INFO: Setting definition for script 'PartialUpdate'. [10.11.13 12:41:14] INFO: Setting definition for component 'Forge'. [10.11.13 12:41:15] INFO: [ITLHost] Starting shell utility 'mkpath -data-incoming'. [10.11.13 12:41:16] INFO: Setting definition for component 'PartialForge'. [10.11.13 12:41:16] INFO: [ITLHost] Starting shell utility 'mkpath -data-partials-incoming'. [10.11.13 12:41:17] INFO: Setting definition for component 'Dgidx'. [10.11.13 12:41:17] INFO: Definition updated. [10.11.13 12:41:18] INFO: Provisioning site from prototype... [10.11.13 12:41:18] SEVERE: The base IFCR URL must include a host Occurred while executing line 3 of valid BeanShell script:

**A:** I figured it out. For some reason our VM machine names start with a '-' even though it states that is not allowed in the RFC 952 spec and you say URI.getHost() it returns null. Hence changing it to localhost in the <app folder="">\config\script\WorkbenchConfig.xml fixes the issue.

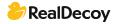

#### How to Enable Preview in Endeca workbench for Endeca 3.1?

**Q:** Can anybody suggest how we are enabling Preview functionality in Endeca commerce 3.1 and later versions? My mean is inside the Workbench.

**A:** You can provide the preview URL in the preview settings tab in Experience Manager. Prior to this your application should be coded to handle the preview requests. This is clearly demonstrated when you create an application using the discover-data deployment template. If you are integrating ATG with Endeca, this is demonstrated in CRS.

#### Why are some things in Endeca (e.g. log files, settings) named "catalina"?

**Q:** Why are some things in Endeca named Catalina? For example:

- Certain log file names, like "catalina.out";
- Name of settings such as the CATALINA\_OPTS environment variable used by workbench.sh and other scripts.

Was Endeca named "Catalina" in a previous release, or something along those lines?

A: The reason for this is that Endeca Tools and Frameworks as well as Workbench and platform services uses the "Tomcat java web server" to execute a lot of its processes. Catalina is Tomcat's servlet container and various variables and files are named after the container which is where the bulk of the processing takes place.

You can find out more information about tomcat here: <u>http://tomcat.apache.org/</u>

#### Unable to update Web Studio settings Endeca 5

**Q:** While trying to run initialize services on the wine app in Endeca 5, I keep encountering this error:

emgr\_mkpkg did not successfully create config.pkg

Has anyone else ever encountered that before and resolved it?

**A:** This is a generic error indicating that the emgr\_update utility cannot prepare the configuration package to set the instance configuration in Workbench.

Known causes for this error include:

(Windows) This error can indicate that the 32-bit version of Workbench was installed on a 64-bit IAP machine. This installation overwrites some of the emgr\_update utility's files; unfortunately, the 32-bit versions are not compatible with a 64-bit IAP.

The initialize\_services script updates the Workbench instance configuration with the merged configuration from Developer Studio and Workbench, using the settings from your application's ConfigManager component. If you are setting up the application for the first time, it will simply update Workbench with your Developer Studio pipeline configuration (i.e., [APP\_DIR]/config/pipeline file set). Invalid or missing files in the pipeline configuration directory can cause this error.

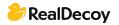

Solution--Make sure you install the version of the Merchandising Workbench (32-bit or 64bit) that matches the IAP version you have installed.

Make sure the full set of valid Developer Studio pipeline configuration files are available in the [APP\_DIR]/config/pipeline directory.

#### Unable to shutdown Endeca HTTP service

**Q**: I run: ENDECA\_ROOT/tools/server/bin/shutdown.sh and I get the following error:

Using CATALINA BASE: /opt/endeca/DiscoveryFramework/endeca-portal/tomcat-5.5.27 Using CATALINA HOME: /opt/endeca/DiscoveryFramework/endeca-portal/tomcat-5.5.27 Using CATALINA\_TMPDIR: /opt/endeca/DiscoveryFramework/endeca-portal/tomcat-5.5.27/temp /opt/endeca/PlatformServices/6.1.0/j2sdk Using JRE\_HOME: 2012-07-11 13:52:56,301 ERROR [Catalina] Catalina.stop: java.net.ConnectException: Connection refused at java.net.PlainSocketImpl.socketConnect(Native Method) at java.net.PlainSocketImpl.doConnect(PlainSocketImpl.java:333) at java.net.PlainSocketImpl.connectToAddress(PlainSocketImpl.java:195) at java.net.PlainSocketImpl.connect(PlainSocketImpl.java:182) at java.net.SocksSocketImpl.connect(SocksSocketImpl.java:366) at java.net.Socket.connect(Socket.java:525) at java.net.Socket.connect(Socket.java:475) at java.net.Socket.<init&gt;(Socket.java:372) at java.net.Socket.<init&gt;(Socket.java:186) at org.apache.catalina.startup.Catalina.stopServer(Catalina.java:395)

sun.reflect.NativeMethodAccessorImpl.invoke0(Native Method)

at sun.reflect.NativeMethodAccessorImpl.invoke(NativeMethodAccessorImpl.java:39) at

sun.reflect.DelegatingMethodAccessorImpl.invoke(DelegatingMethodAccessorImpl.java:2 5)

at java.lang.reflect.Method.invoke(Method.java:597) at org.apache.catalina.startup.Bootstrap.stopServer(Bootstrap.java:344) org.apache.catalina.startup.Bootstrap.main(Bootstrap.java:435)

Has anyone seen this error before?

**A:** Did you check to see if the Endeca service is up and running? I've seen this error before in automated maintenance processes where it fails because there is nothing to shutdown.

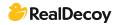